How to log in to Seneca Learning

## Seneca uses your school email account

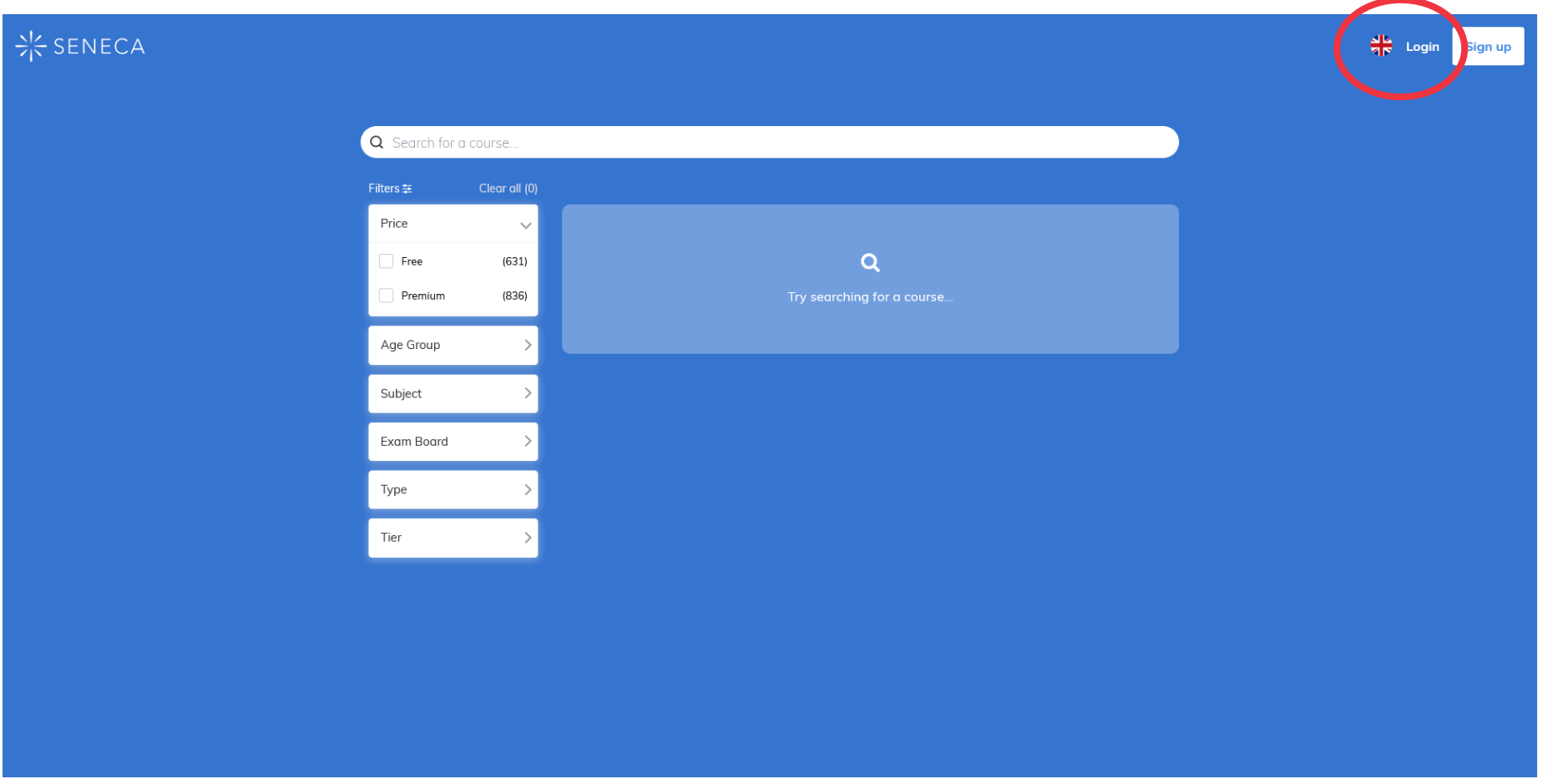

## Select 'Continue with Microsoft'

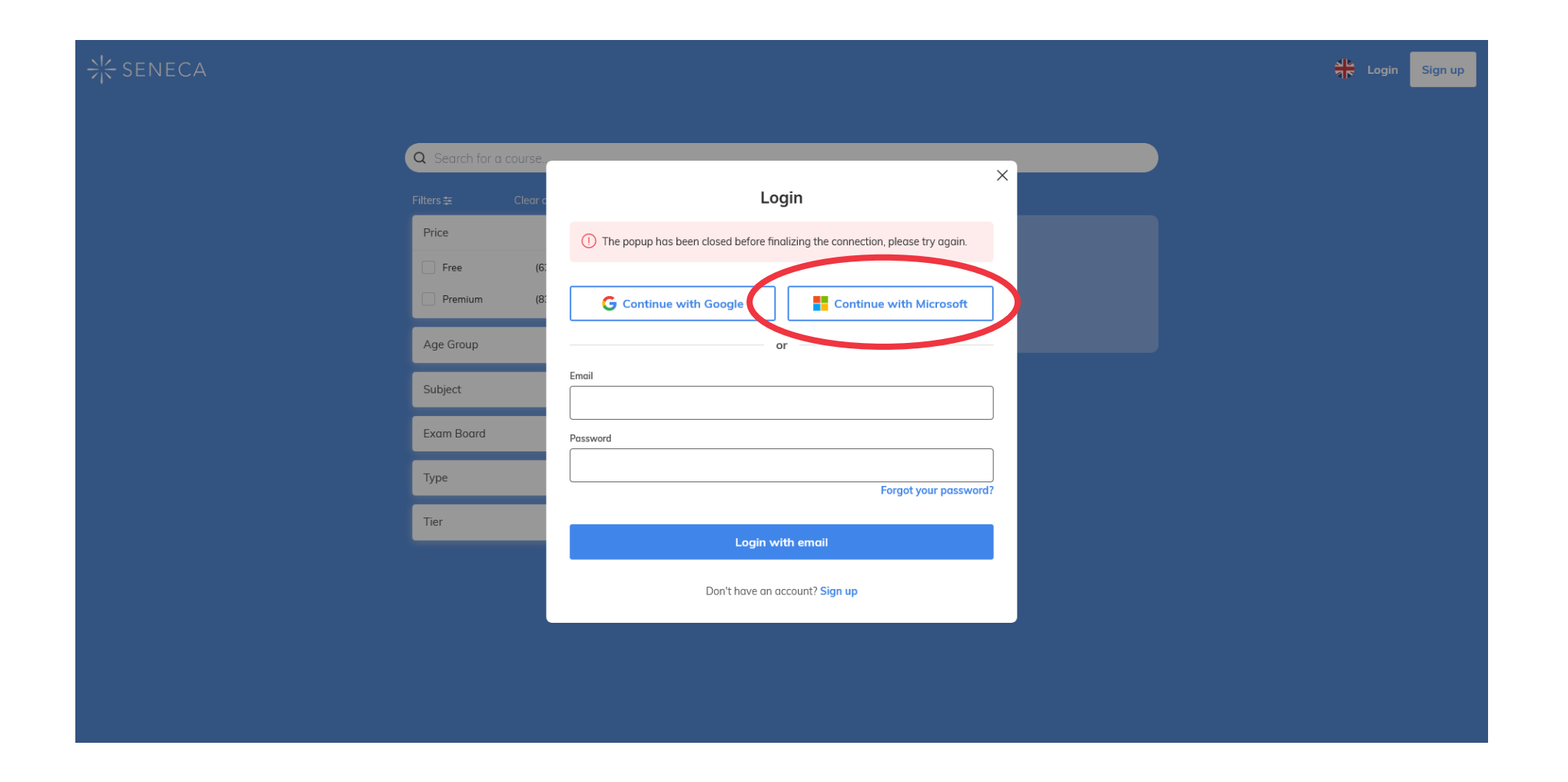

## Pick the correct account

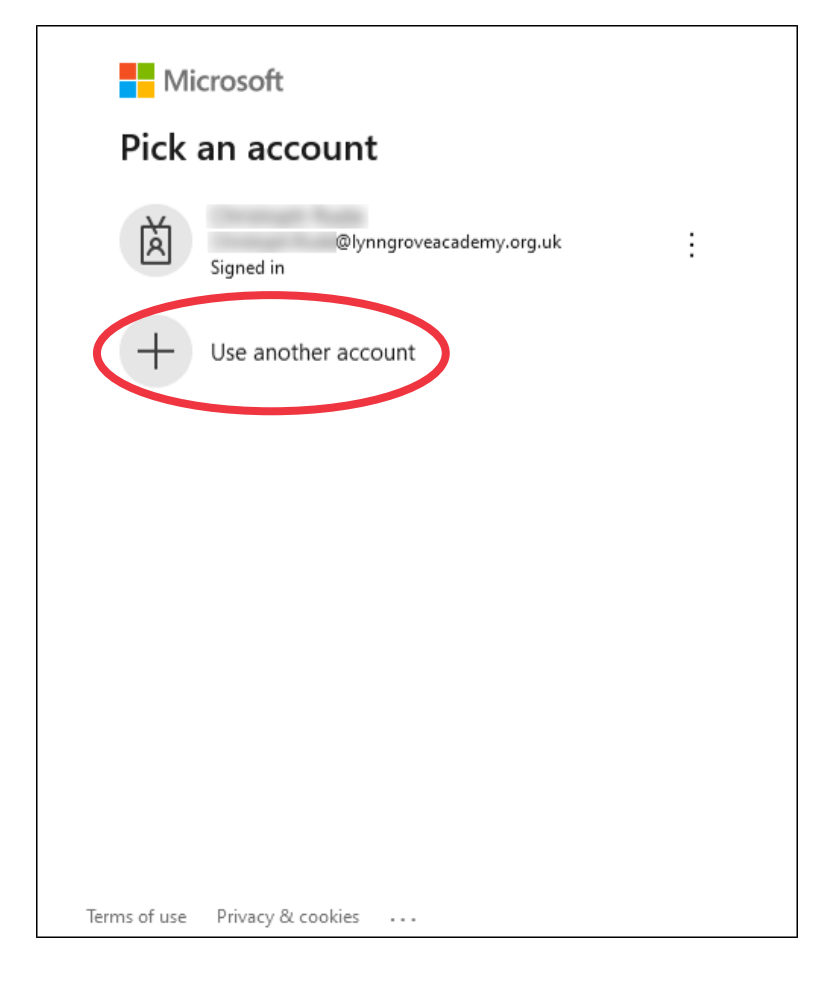

Make sure you log in with your school email account. If it isn't shown click 'Use another account'.